## **Instructions for Viewing/Opening Documents on iPads**

Some enumerators have reported having difficulties viewing/opening documents or forms when using their iPads. You may experience this problem if you are trying to view/open documents or forms when using the Safari web browser on the iPad to access iSolved or other websites.

- To view/open any document or form, you need to click on the "Downloads" button at the top right of Safari (*see screenshot example below*) to view/open the document.
- It might also be helpful to check your iPad settings to make sure you allow "popups" so the document can be viewed/opened.

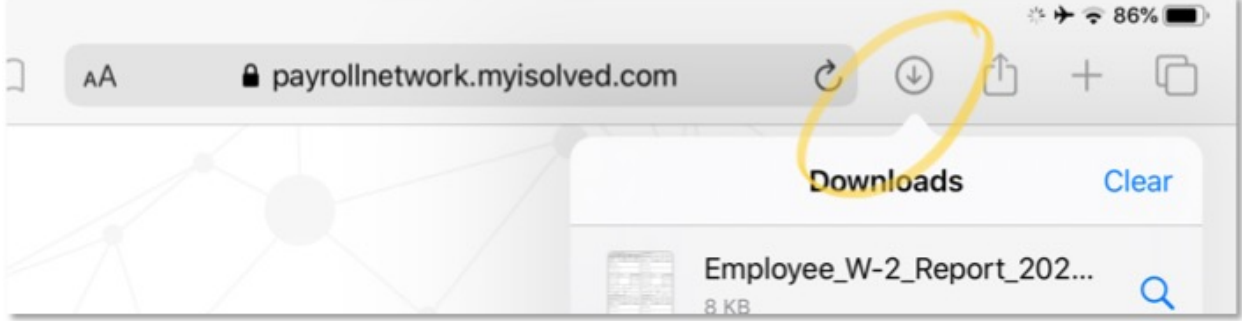